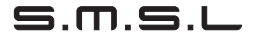

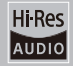

# $m$ 100  $m$ KII

使用说明书

http://www.smsl-audio.com/

W

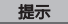

- •请将本音响系统安装在通风良好、阴凉、干燥、干净的位置,远离直射阳光 、热源、振动、灰尘、 潮湿或寒冷。
- 本机的上面,请不要放置下列物品: - 其他装置。因为这样有可能会导致损坏或导致本机表面变色。 -可燃物品(例如蜡烛)。因为这样有可能导致火灾而损坏本机或造成人身伤 害。 -装有液体的容器。因为有容器反倒,液体流淌的可能,如此有可能导致用户 触电或损坏本机。
- 不要在本机上面覆盖报纸,台布,窗帘等,以免妨碍散热。如果本机内部温 度过高,则有可能导致火灾,损坏本机 或造成人身伤害。 在使用开关,旋钮或缆线时,不要用力过猛。
- 只能使用本机指定的电压。使用高于指定数值的电压很危险,而且可能导致 火灾,损坏本机或造成人身伤害。对于使用高于指定电压造成的任何损害双 木三林将不负任何责任。
- 不要试图自行改造或修理本机。如果需要任何服务,请就近与有资格的双木 三林维修人员联系。不管有任何理由,都没有打开机壳的必要。
- 如果打算长时间不使用本机(比如度假时),请从墙壁交流电源插座上断开 电源线的连接。
- 为了加强对于本产品的保护,在雷电期间,或无人管理时以及长时间不使用 时,请将电源线从墙壁上的电源插座上拔下。这样将防止该产品在闪电和电 网出现电涌时受到损害。

## 产品特点

- USB接收芯片使用第二代 XMOS方案-XCore200 XU208,PCM采样率最高支持 768K及DSD512,独家定制驱动支持Native DSD。
- 支持OTG连接,可以使用智能手机作为输入源。
- 时钟系统使用了独立的超低时钟抖动,超低相噪的晶振作为音频时钟。
- DAC芯片使用ESS公司的精品SABRE9018Q2C,高分离度,低失真,多细节。
- 内置高效率电源模块为解码器提供充足能量,并使用了多组低噪声LDO供电。
- 目各加强电源接口,并且在连接手机使用时,为本机供由!
- 使用大量的音频专用发烧级电阻电容。

# SMSL M100驱动程序说明

- 1. 从SMSL网站 http://www.smsl-audio.com/download.asp,下载最新的 "M100驱动程序"(请使用WIN-RAR解压缩文件)。
- 2. 单击"setup.exe"安装M100驱动程序。
- 3. 安装后,请重新启动M100。单击电脑右下方的扬声器图标,单击播放 设备,然后选择"SMSL USB DAC"作为默认设备。

 $\mathscr{S}$ 

# 技术参数

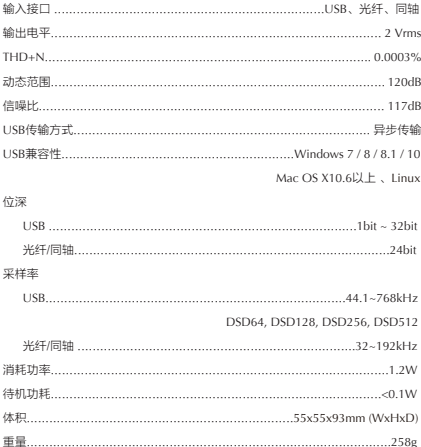

11

# 显示界面和操作介绍

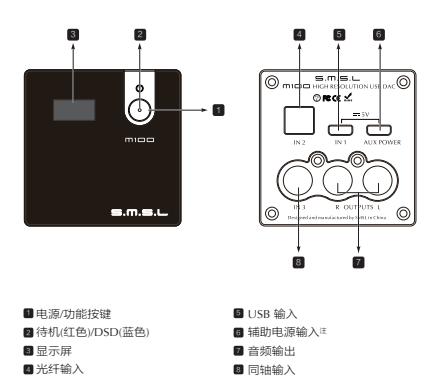

注:

- 1. 此电源是辅助使用,内部与USB的电源连接在一起,当使用手机连接本机时, 必须在这个接口连接一个5V的电源,以防止手机供电不足对手机造成伤害!
- 2. 不能使用快速充电器连接此接口,因为有些快速充电器可能会有高于5V的电 压输出。

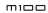

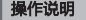

#### 1. 电源 / 输入按键

- 1) 长按"电源/功能"键打开或关闭电源。
- 2) 短按"电源/功能"键切换输入源,输入会在"USB,光纤,同轴"之间切换, 在显示屏上的显示为"in1, in2, in3"

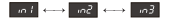

3)连续短按"电源/功能"键两次(双击),进入功能菜单选择设置。

#### 2. 显示说明

- 1 ) 开机时,本机会显示" "意思为"M100"的意思。
- 2) 在没有输入信号或者采样率超出本机范围时,显示屏显示 ...
- 3) 在切换输入时会显示  $n!$   $n!$   $n^2$   $n^3$
- 4 ) LED 显示状态:
	- 待机时显示"红色";
	- 接收到DSD信号时,显示"蓝色";
	- 接收到PCM信号时,不点亮。

5 ) DSD FILTER (DSD滤波器)

- as (DSD波波器1)
- 352 (DSD滤波器2)
- df3 (DSD波波器3)

6 ) DPLL Settings(DPLL设置)

- $\cdot$   $dPI$  (DPLL设置1)
- $\cdot$   $dPZ$  (DPLL设置2)
- 4P3 (DPLL设置3)
- 3PY (DPLL设置4)
- 4P5 (DPLL设置5)
- 2P5 (DPLL设置6)
- $\cdot$   $d27$  (DPLEREZ)
- dPB (DPLL设置8)
- dPS (DPLL设置9)

\*数字越大适应抖动的范围越强,数字越小抗时钟抖动的性能越好。

W

### 恢复出厂设置

机器在未通电状态下,按住开机键再通电,直到显示屏显示 第二 之后,松开 按键。

保修条款

一、服务期限

 佛山双木三林科技有限公司承诺产品的良好品质, 产品自售 出之后7天内正常使用情况下出现故障 ,客户可以选择退货或 者保修(不影响二次销售才可退货)。 正常使用一年内出现故 障可以免费保修。

- 二、购买日期以销售商开出的购机发票或收据日期为准 ,网购可 以交易截图为准。
- 三、有以下情况都不能享受"三包"服务
	- 一切人为因素损坏,包括非正常工作环境下使用或不按照说明 书使用;
	- 用户私自拆机、改装、维修;
	- 使用非指定或许可的配件造成损坏的;
	- 机身的OC或保修贴损毁;
	- 不能出示有效购机凭证;
	- 不属于本公司产品。
- 四、保修方式为送修 此条款只适于中国大陆 ,其它地区请参考当地销售代理商的规 定和国家法规。

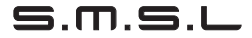

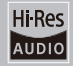

# $m$ 100 MKII

# USER MANUAL

http://www.smsl-audio.com/

# TIPS

- Install this unit in a well ventilated, cool, dry, clean place-away from direct sunlight, heat sources, vibration, dust, moisture, or cold.
- On the top of this unit, do NOT place: -Other components, as they may cause damage or discoloration on the surface of this unit. -Combustible (i.e. candles) , as they may cause fire , damage to this unit , or personal injury.

-Containers with liquid in them, as they may fall and the liquid may cause electrical shock to the user or damage to this unit.

- Do not cover this unit with a newspaper, tablecloth, curtain , etc. in order not to obstruct heat radiation. If the temperature inside this unit rises, it may cause fire, damage to this unit, or personal injury.
- Use the voltage specified on this unit Only. Using this unit with a higher voltage than specified is dangerous and may cause fire , damage to this unit, or personal injury. SMSL will not be held responsible for any damage resulting from the use of this unit with a voltage other than that specified.
- Do not attempt to modify or fix this unit by yourself. Contact qualified SMSL service personnel when anyservice is needed. The cabinet should never be opened for any reason.
- When not planning to use this unit for long periods of time (i.e. when going on vacation), disconnect the power cable from the AC wall outlet.
- For added protection for this product during a lightning storm, or when it is left unattended and unused for long periods of time, unplug it from the wall outlet. This will prevent damage to the product due to lightning and power-line surges.

### Features

- XMOS 2nd generation USB Audio solution. Supports PCM signal up to 32bit/768kHz and native DSD up to DSD512.
- Can be hooked up with smart phones via OTG USB input.
- Two ultra-low phase noise crystal for 44.1/48kHz multiple frequencies.
- High performance 32bit/768kHz DAC (SABRE9018Q2C) for high dynamic range and more details.
- Built-in high-efficiency power module and lots of low-noise LDOs provides pure power for analog circuit .
- Aux power supply for phones connection.
- Lots of audio grade components, include MELF resistors, NP0 capacitor, Gold-plated jacks.

# Installation of SMSL M100 Driver

- 1. Download the latest "M100 Driver" from SMSL website: www.smsl-audio.com/download.asp (Please use WIN RAR to unzip the files. )
- 2. Click "setup.exe" to install the M100 driver:
- 3. After installation, please restart the M100. Click the speaker icon at the bottom right side of the PC, click the playback device, and choose "SMSL USB DAC" as the default device.

e de la concert de la concert de la concert de la concert de la concert de la concert de la concert de la conce<br>La concert de la concert de la concert de la concert de la concert de la concert de la concert de la concert d

# Specification

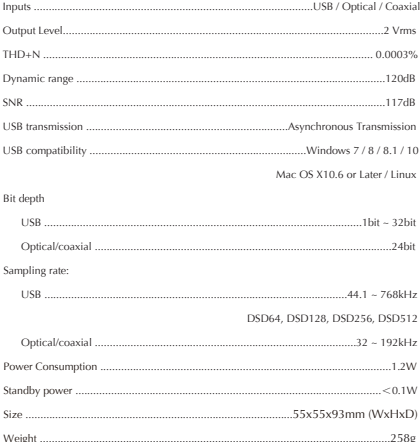

# Display Interface and Instructions

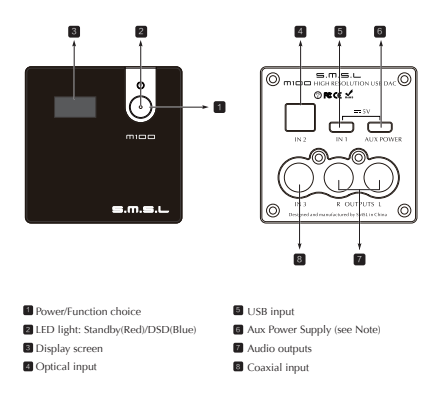

#### Note:

- 1. This is the Aux power input, when you use phones to connect the USB, you need to connect a 5V DC power for avoiding the phone overcurrent;
- 2. You cannot use the Quick-Charge power for this connector, because of the Quick-Charge power may output over 5V, which is dangerous for this unit!

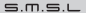

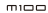

### Instructions

#### 1. POWER/FUNCTION CHOICE

- 1) Hold to switch power ON or OFF.
- 2) Press to switch INPUTS between "USB, OPTICAL, COAXIAL" which display as "in1, in2, in3".

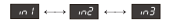

#### 2. DISPLAY INSTRUCTIONS

- 1) When starting up the unit, it will display "  $100$ ", which stands for "M100".
- 2 ) When there is no input signal or the sampling rate exceeds the range of the unit, it will display as " **....** "
- 3 ) When switching inputs, it will display "  $\sqrt{n+1}$  ,  $\sqrt{n+2}$  ,  $\sqrt{n+3}$  "
- 4 ) LED indicator:
	- **.** Lights up in RED when STANDBY:
	- $\bullet$  Lights up in BLUE when receiving DSD streaming;
	- Not lights up when receiving PCM streaming.

#### 5 ) DSD FILTER

- $\cdot$   $\overline{dB}$  (DSD FILTER 1)  $\cdot$   $\sqrt{BP}$  (DSD FILTER 2)
- $\cdot$   $dB$  (DSD FILTER 3)

6 ) DPLL Settings (DPLL settings)

- $\cdot$   $\overline{dPI}$  (DPLL setting 1)
- (DPLL setting 2)
- (DPLL setting 3)
- (DPLL setting 4)
- (DPLL setting 5)
- (DPLL setting 6)
- (DPLL setting 7)
- (DPLL setting 8)
- (DPLL setting 9)
- \* The larger number means the stronger range to adapt to jitter. The smaller number means the better performance against clock jitter.

# Factory Reset

Connect the power cord when pressing the power button, until the screen shows . . . . . . <u>.</u>

## Warranty Terms

1.The term of service

 Foshan Shuangmusanlin Technology Co.,Ltd promises good quality products. If the product is defective by normal use within 7 days after purchasing, the customer can chose to send it back for returning or repairing (only the product does not affect the secondary sales can be returned ). Faulty for free within one year warranty normal use.

- 2.Date of purchase is in accordance with the date on invoice or receipt uesd by seller, on line shopping can show the screenshot of trade.
- 3.Following situation can not enjoy'Three Guarantees'service:
	- All damages by human factors, including use it under non-normal working environment the and not follow manual in structions.
	- User privately disassemble, modification, maintenance;
	- Using non-designated or approved accessories causes damage;
	- OC warranty stickers damage on cabinet:
	- Can not provide avalid purchasing prove;
	- Not belong to SMSL products.

#### 4.How to guarantee

 These terms only suitable for China mainland, other region pleaserefer to the policy of the local sales agents and nations.

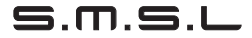

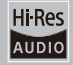

# $m$ 100  $m$ KII

ユーザーマニュアル

http://www.smsl-audio.com/

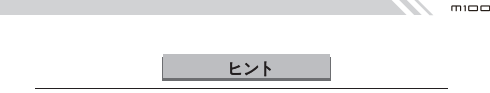

 $=$   $m = 1$ 

- 直射日光、熱源、振動、ほこり、湿気、または冷たい場所から離れた、換 気の良い、涼しく乾燥した清潔な場所にこの装置を設置してください。
- ˙本機の上には以下の物を置かないでください。 --他の部品:本機の表面を傷つけたり、変色させることがあります。 --燃え物(キャンドル):火災を引き起こして、本機の損傷、または怪我を する可能性があります。 -液体が入っている容器:容器が倒れて液体がにじみ出て、ユーザーの感電 や本機の損傷を引き起こす可能性があります。
- ˙放熱を妨げないように、新聞、テーブルクロス、カーテンなどで本機を覆 わないでください。本機内部の温度が高すぎると、火災、本機の故障、け がの原因になることがあります。

フイッチ ボタン ケーブルを使用する時 カを入れすぎないでくださ い。

- ˙本機に指定されている電圧のみを使用してください。 指定された電圧より 高い電圧でこの装置を使用すると危険であり、火災、本機の損傷、または 怪我を引き起こす可能性があります。 指定された電圧以外の電圧でこの装 置を使用した結果、生じたいかなる損害についても、SMSLは一切責任を負 いません
- ˙本機を改造したり修理したりしないでください。 サービスが必要な場合は 、資格のあるSMSLサービス担当者に連絡してください。 キャビネットを 絶対に開けないでください。
- ˙長期間に本機を使用しない場合(休暇中など)は、AC電源コンセントか ら電源ケーブルを外してください。
- ˙この製品の保護を強化するために、雷がなる時、長期間使用しない時、電 源ケーブルをコンセントから外してください。いなずまなどの時に製品の 損傷を防ぎます。

特徴

- ˙第2世代XMOS-XCore200 XU208を採用し、PCMサンプリング率は768K及び DSD512まで支持できます。カスタマイズされたドライバだから、Native DSD支持できます。
- ˙OTG USB入力を支持でき、スマートフォンと接続可能です。
- クロックシステムは独立な超低クロック発振を使用します。
- ˙DACチップはESS会社のSABRE9018Q2Cを採用し、高分離度、低歪との性能を 持ちます。
- ˙高効率パワーモジュールを内蔵され、充分なパワーを提供します。多組の低 ノイズLDOが電力を供給します。
- ˙スマートフォンを接続して使用する時、本機に電力を供給できます。
- ˙多くのオーディオ専用の電気抵抗とコンデンサーを使用しました。

# ドライバのインストール説明

1. SMSL WEBからM100 Driverをダウンロードしてください。 http://www.smsl-audio.com/download.asp ( WIN R2Rを使用してファイルを解凍 してください。)

2. M100 Driverファイル中の「setup.exe」をインストール」でください。

3.ドライバーをインストール完了した。M100を再起動してください。PC右下 のスピーカーアイコンをクリックし、プレイバック・デバイスをクリック、 「SMSL USB DAC」をデフォルトデバイスに設置してください。

 $\mathbb{Z}^+$ 

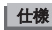

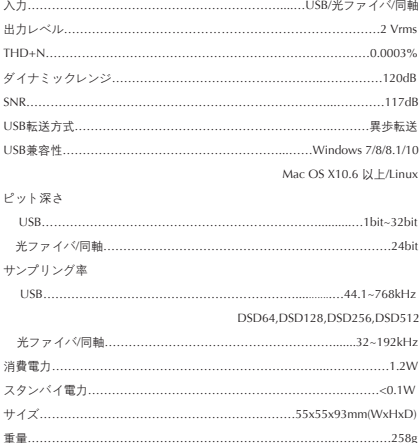

# 前後パネル

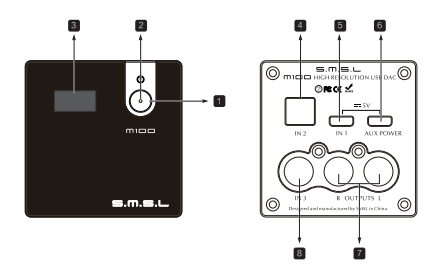

■電源/機能ボタン ■ スタンバイ(赤)/DSD(ブルー) ■ 補助電源装置(注意点を参照) ■ ディスプレー ■光ファイバ入力 ■ USB 入力 ■ オーディオ出力 ■ 同軸入力

注意点:

- 1. 補助電源ですので、内部はUSB電源と接続して、スマートフォンを連続する 時、スマートフォンの給電不足でスマートフォンを壊せることを防ぐため、 5VDC電源を接続する必要があります。
- 2. 急速充電電源が5Vを超える可能性があるので、急速充電電源を使用しない でください。

# 操作に関する説明

#### 1. 電源/機能ボタン

- 1) 電源/機能ボタンを長く押してスタート/シャットダウン。
- 2) 電源/機能ボタンを押して入力方式を切替ます。入力方式:"USB、光ファイバ、 同軸;ディスプレイに"in1, in2, in3"を表示ます。

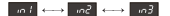

#### 2. 表示に関する説明

- 1) 起動時、 " THE "が表示されます。これは "M100"を表します。
- 2 ) 入力信号がない場合、またはサンプリング率が本機の範囲を超えている場合、

ディスプレイには" com "と表示されます。

- 3) 入力を切り替える時、 nol | nol | nol | が表示されます。
- 4) LED インジケーター状態::
	- ▲ フタンバイの時 本に事実ます
	- DSD信号を受信された場合、ブルーに表示ます。
	- PCM信号を受信された場合、点灯しません。

#### 5) DSD FILTER

- (DSD FILTER 1)
- $\cdot$   $\overline{AB2}$  (DSD FILTER 2)
- $\cdot$   $\overline{dB}$  (DSD FILTER 3)

6 ) DPLL 設定(DPLL設定)

- 321 (DPLL 設定 1)
- dP2 (DPLL 設定 2)
- $d$ P3 (DPLL 設定 3)
- 6F4 (DPLL 設定 4)
- dPS (DPLL 設定 5)
- dP5 (DPLL 設定 6)
- 2PT (DPLL 設定 7)
- $dP3$  (DPLL 設定 8)
- $\bullet$   $\overline{AB2}$  (DPLL  $\otimes \otimes$  9)
- \*数値が大きいほど、ジッタに適応する範囲が強くなり、数値が小さいほど、クロックジッ タに対するパフォーマンスが向上します。

## リセット

電源がオフの状態のままで、電源ボタンを押しながら電源を入れてください。 ディスプレイに ■■ が表示されるまで、電源ボタンを外してリセット完成で す。

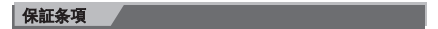

一、 保証期間

 佛山S.M.S.Lテクノロジー株式会社は良い品質の製品を提供すると承諾し ます。購入後7日以内に通常の使用する場合、故障を発生したら、 顧客は 返品または修理することを選択できます(二次販売には影響しない場合、 返品)。 通常の使用で1年以内に無料で修理します。

- 二、購入日はインボイスやレシートの日期を基準とします。オンラインシ ョッピングはスクリーントショットを基準とします。
- 三、以下の状況では「保証」サービスを受けることができません。
	- 人為的要因によるすべての損害、通常ではない環境で使用すること マニュアル 通りに使用しないこと。
	- ユーザーが個人的に木機をげらす。取り替えす、修理すること。
	- 指定や許可されていない部品を使用して本機の破損をもたらすこと。
	- OCや保証ステッカー損傷すること
	- 有効か購入証明を提供できません
	- SMSL 製品に属していません。
- 四、保証の仕方

販売者に連絡してください。